### Una guia para padres sobre Google en la clase.

#### **¿Qué es Google en la clase?**

Piense en Google en la clase( GC) como el enlace digital de su hijo al aprendizaje. Los maestros usan Google en la clase (GC) para compartir asignaciones, tareas, boletines y mucho más con los estudiantes y los padres.

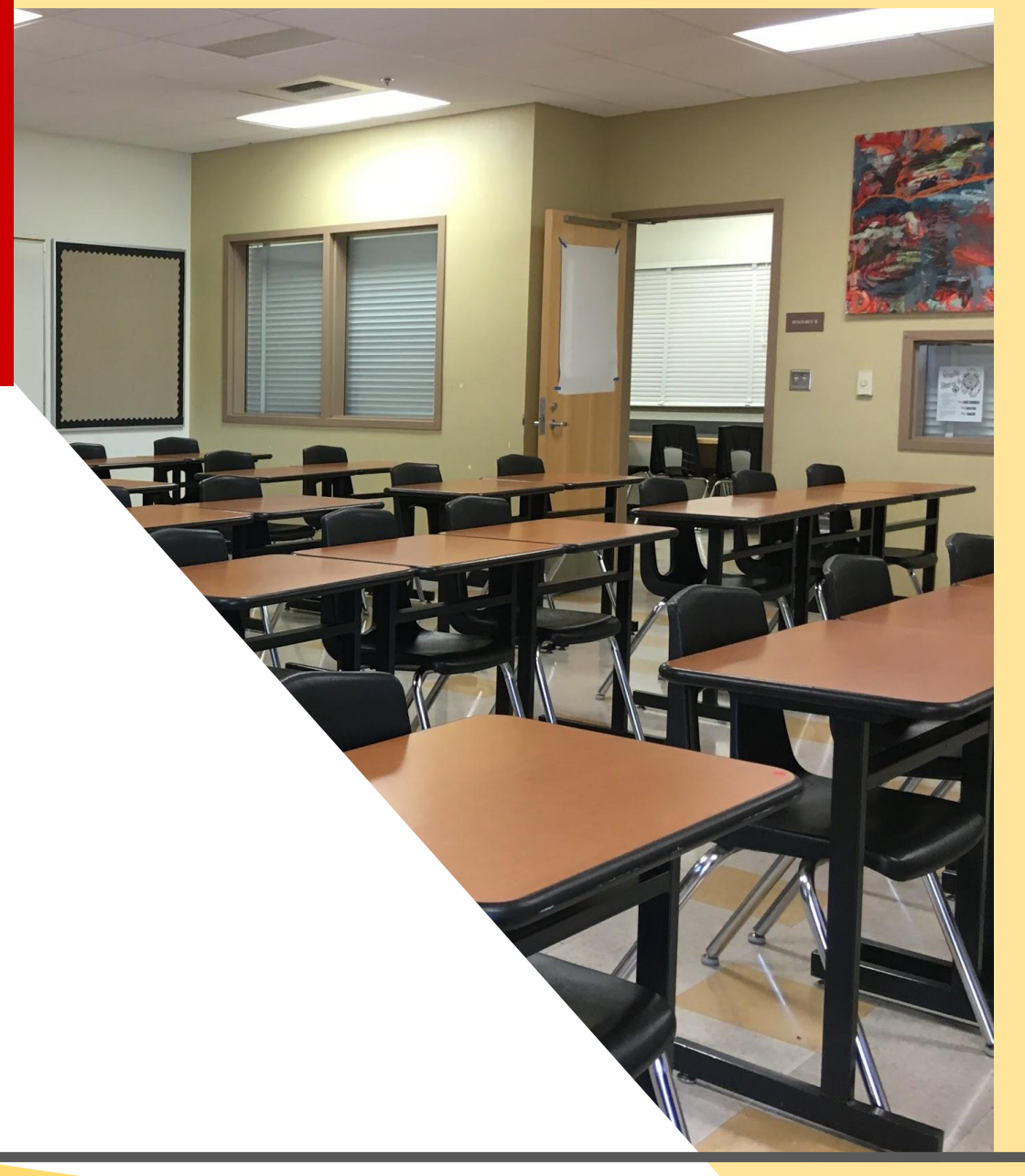

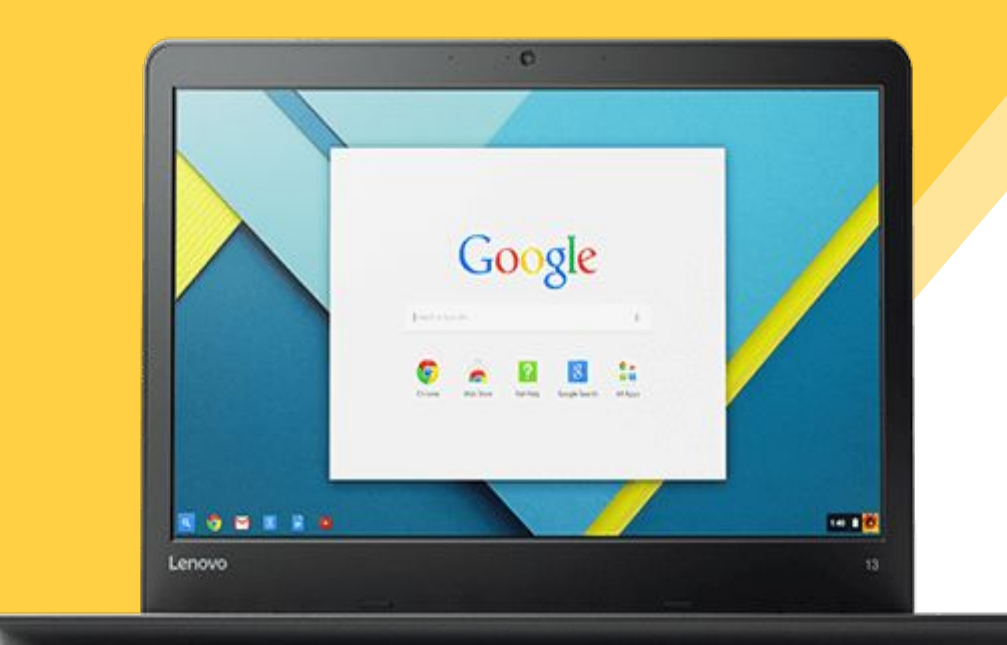

Se le proporcionó a su hijo un seguro de acceso y una clave que es exclusiva para ellos para tener permiso a la página.

iConsulte con el maestro(a) para obtener esta información privada o solicite que lo agreguen como padre por correo electrónico!

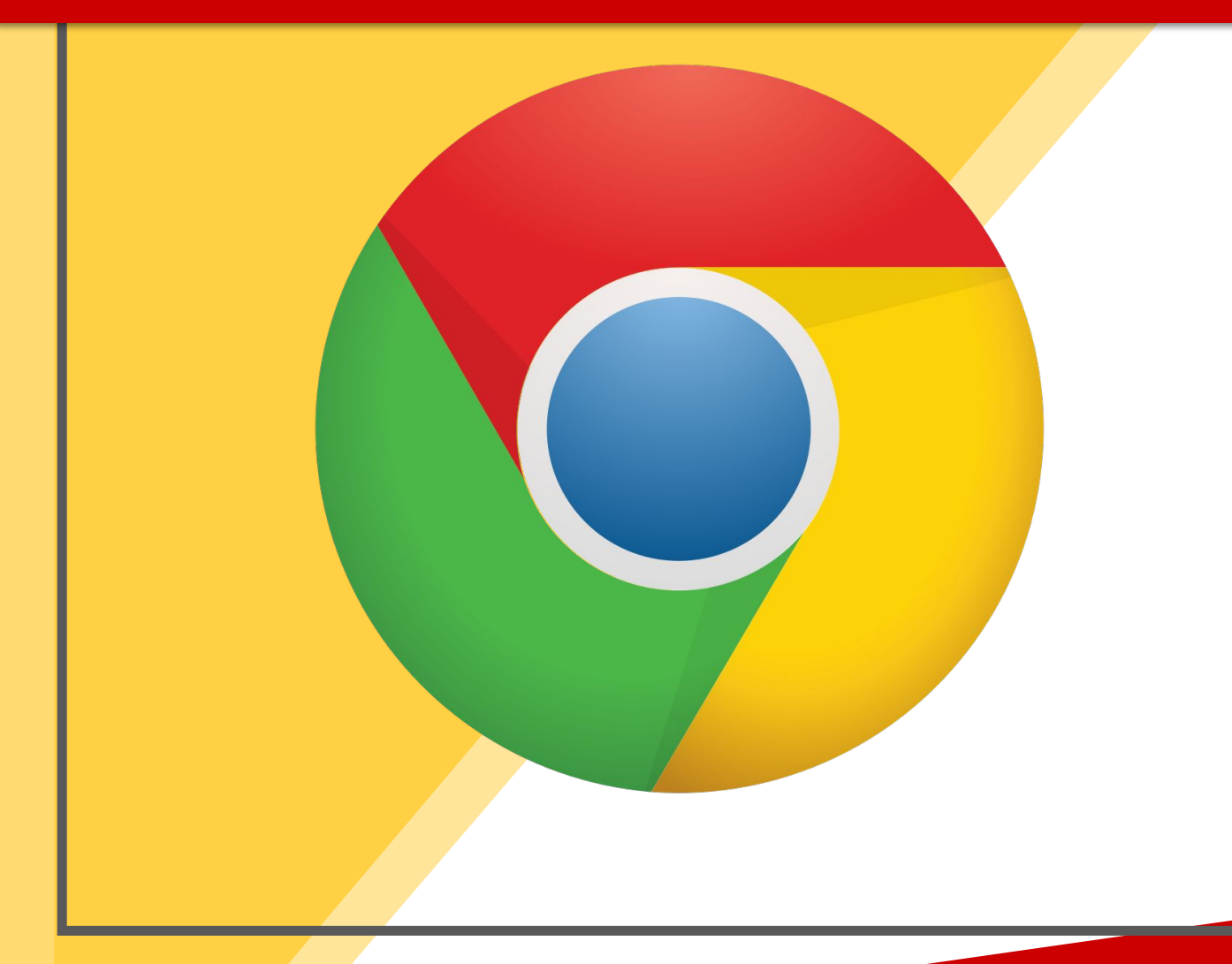

Haga clic en Google Chrome símbolo navegador

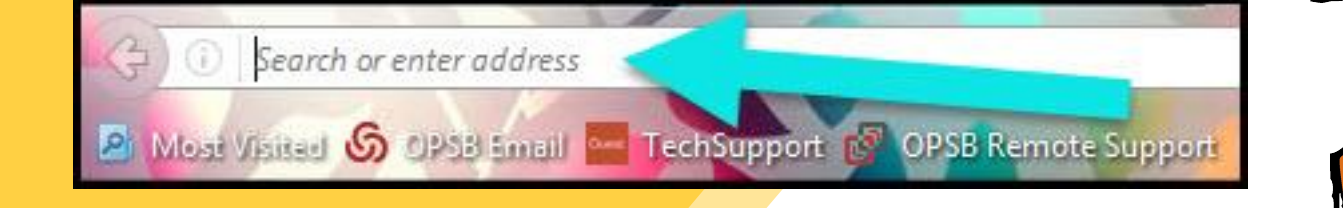

**Scriba** www.google.com en su barra navegador de internet.

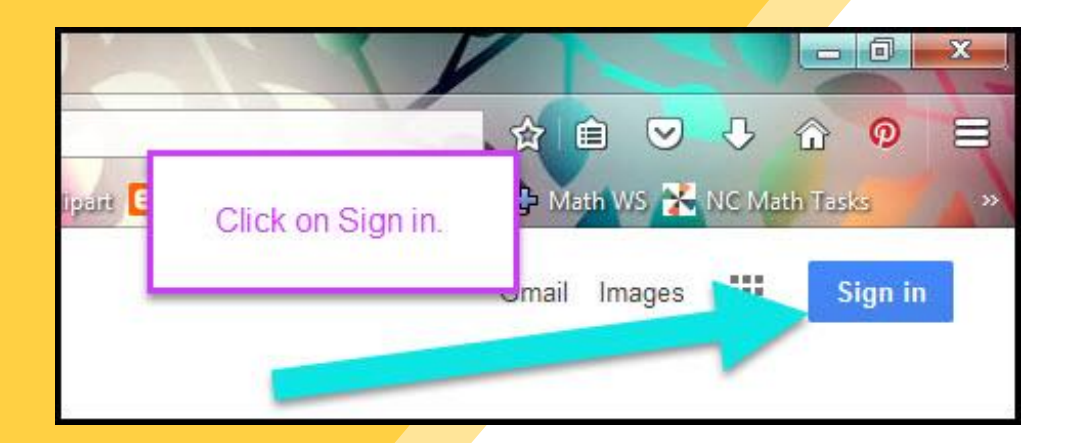

Haga clic en **SIGN IN** en la esquina derecha de la ventana del navegador.

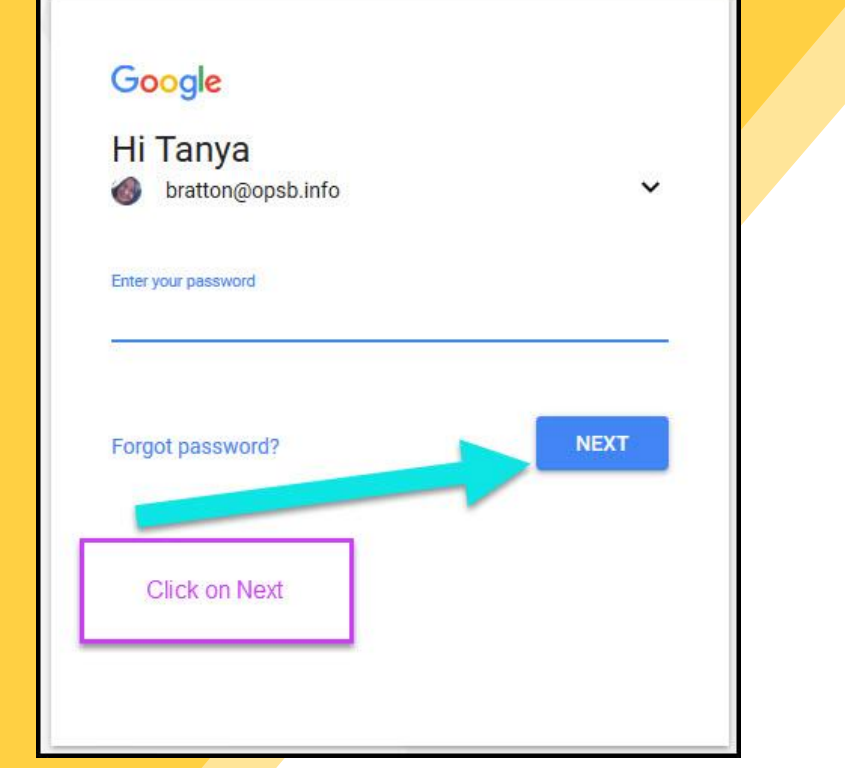

Escriba la dirección de correo electrónico Google de su estudiante y haga clic "next."

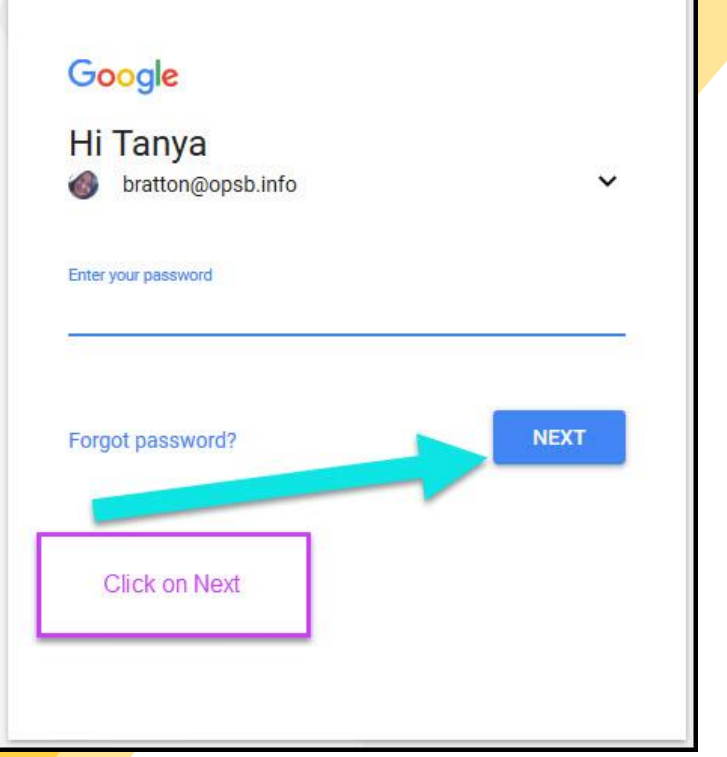

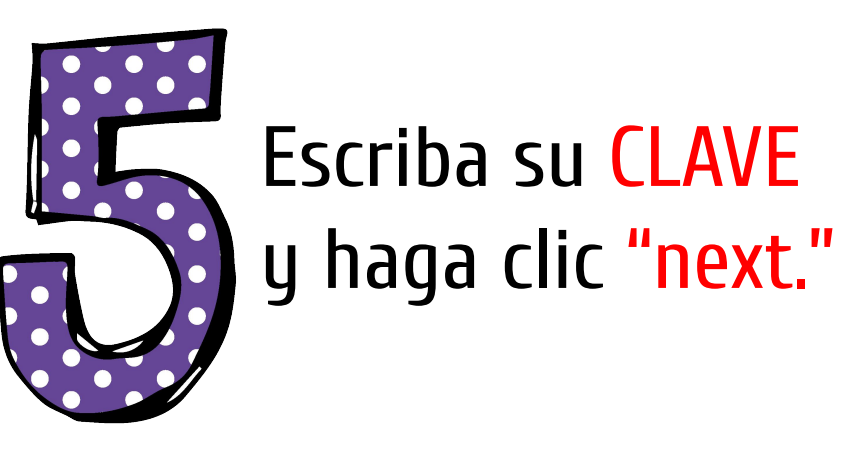

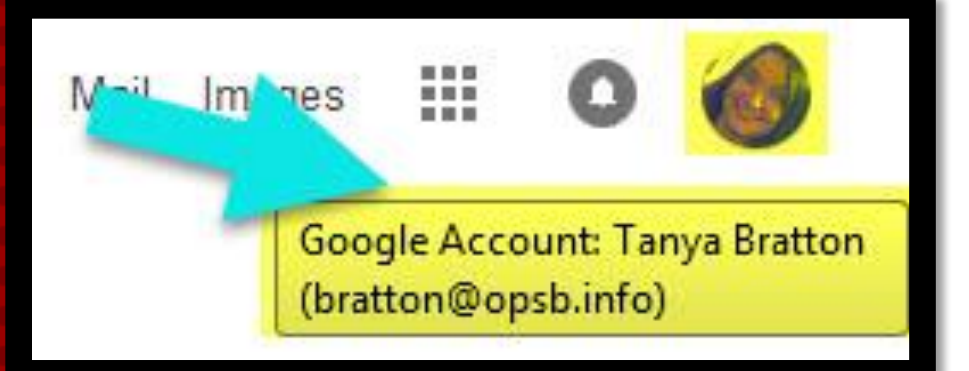

#### ¡Ahora Verá que se ha conectado al su cuenta de Google Apps su cuenta educativa!

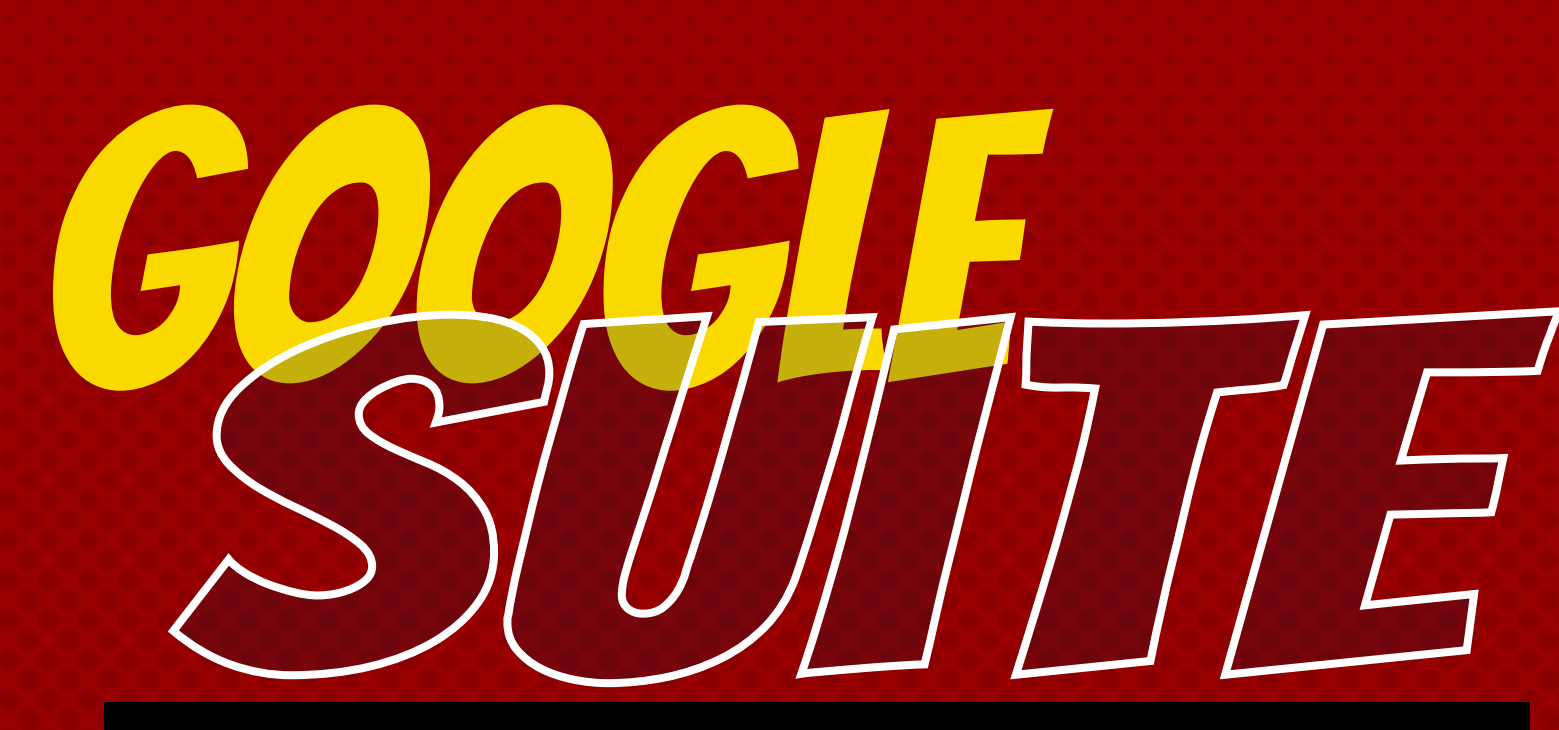

Haga clic en los nueve cuadrados (Waffle/Rubik's Cube) en la esquina derecha para ver los productos de Google Suite.

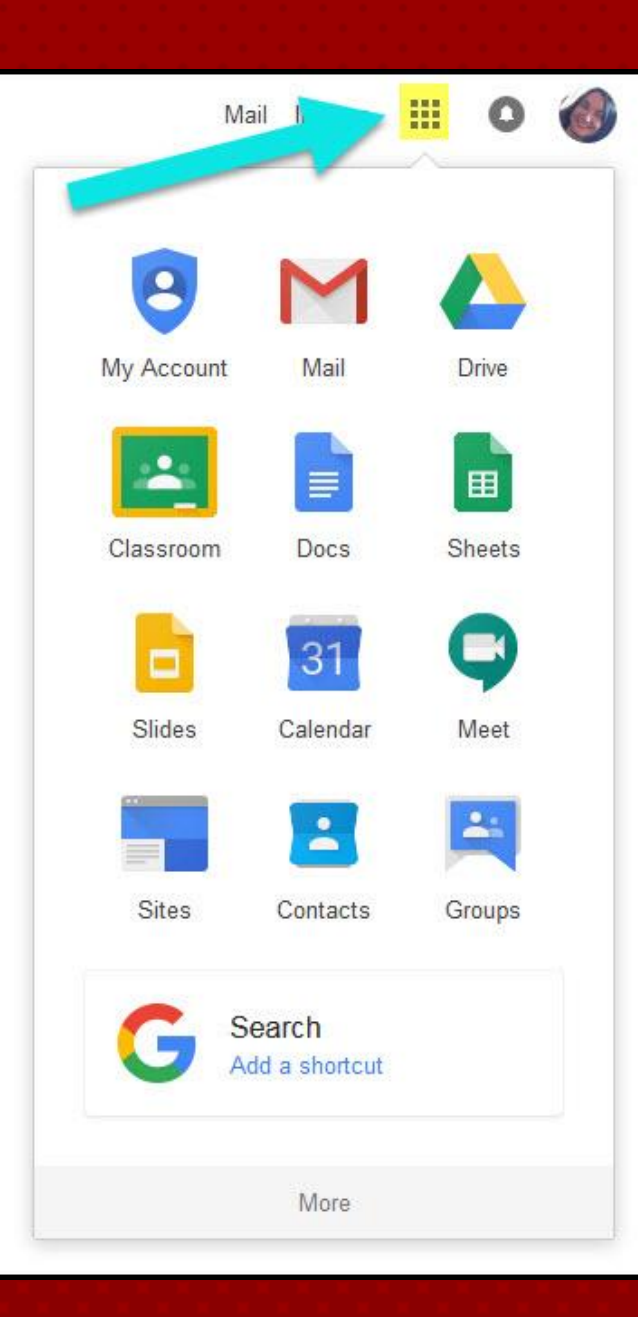

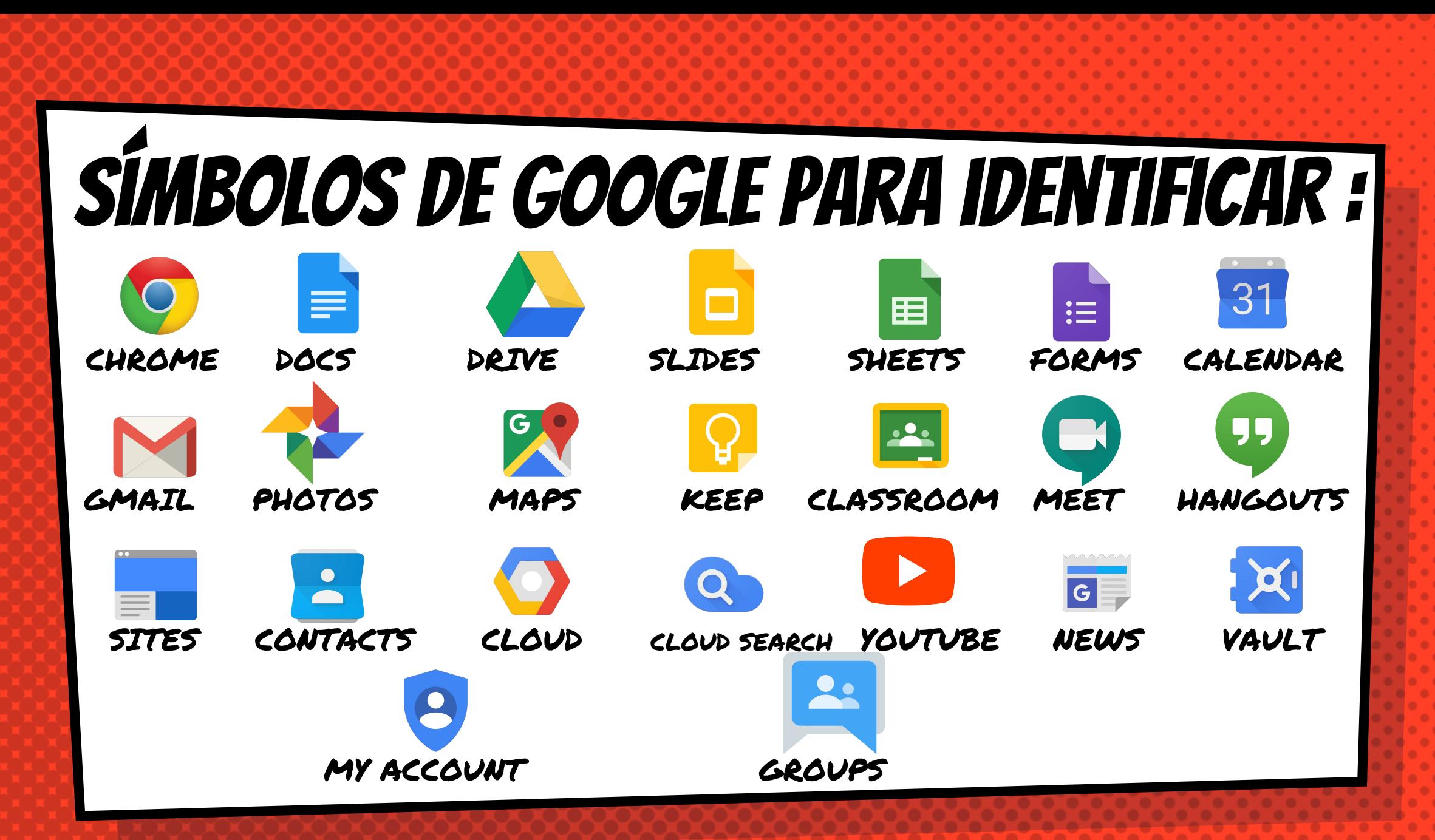

#### Cómo navegar la clase

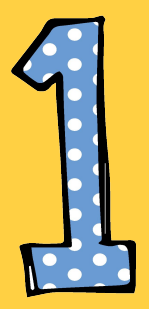

Haga clic en los nueve cuadrados a la derecha y luego en el icono de Google Classroom

31 Account Calendar **Drive** 盀 Slides Classroom Docs  $\equiv$ 田 Forms Sheets Keep  $\overline{\phantom{a}}$ **YouTube Sites** Contacts Groups Gmail

#### |Cómo navegar la clase

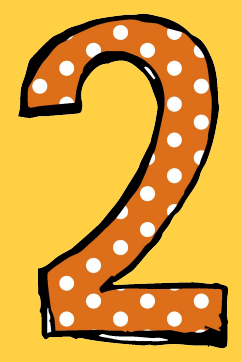

#### Haga clic en la clase que desea ver.

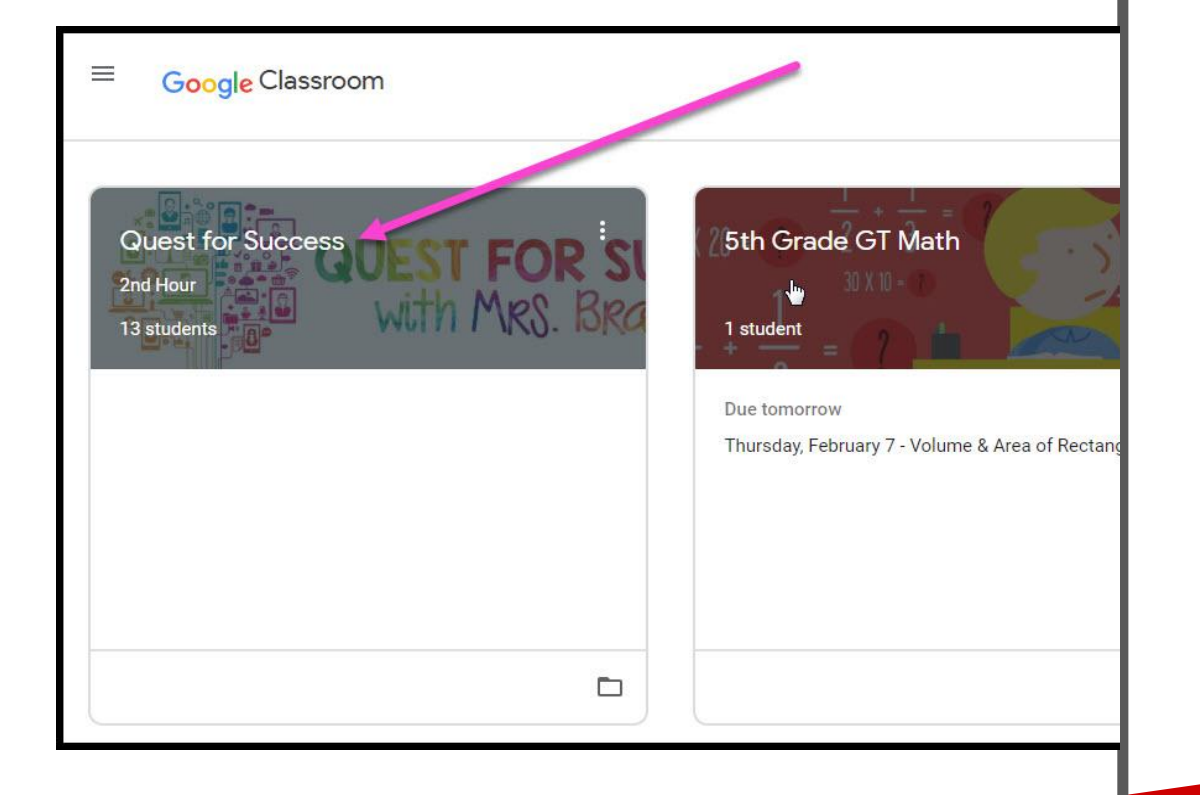

#### Cómo navegar la clase

para navegar la

clase.

= High Interest for Parents = Alto interés para padres.

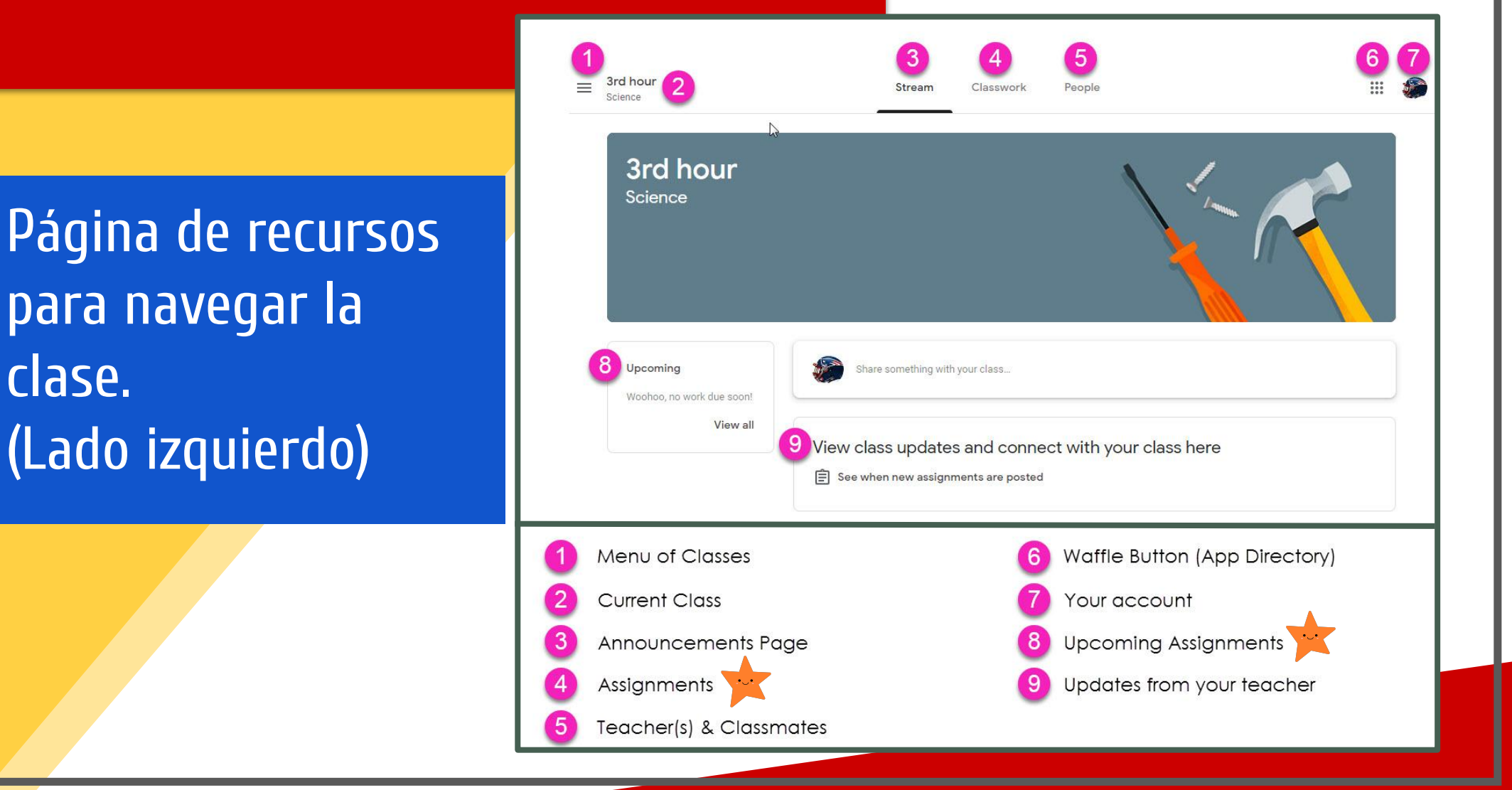

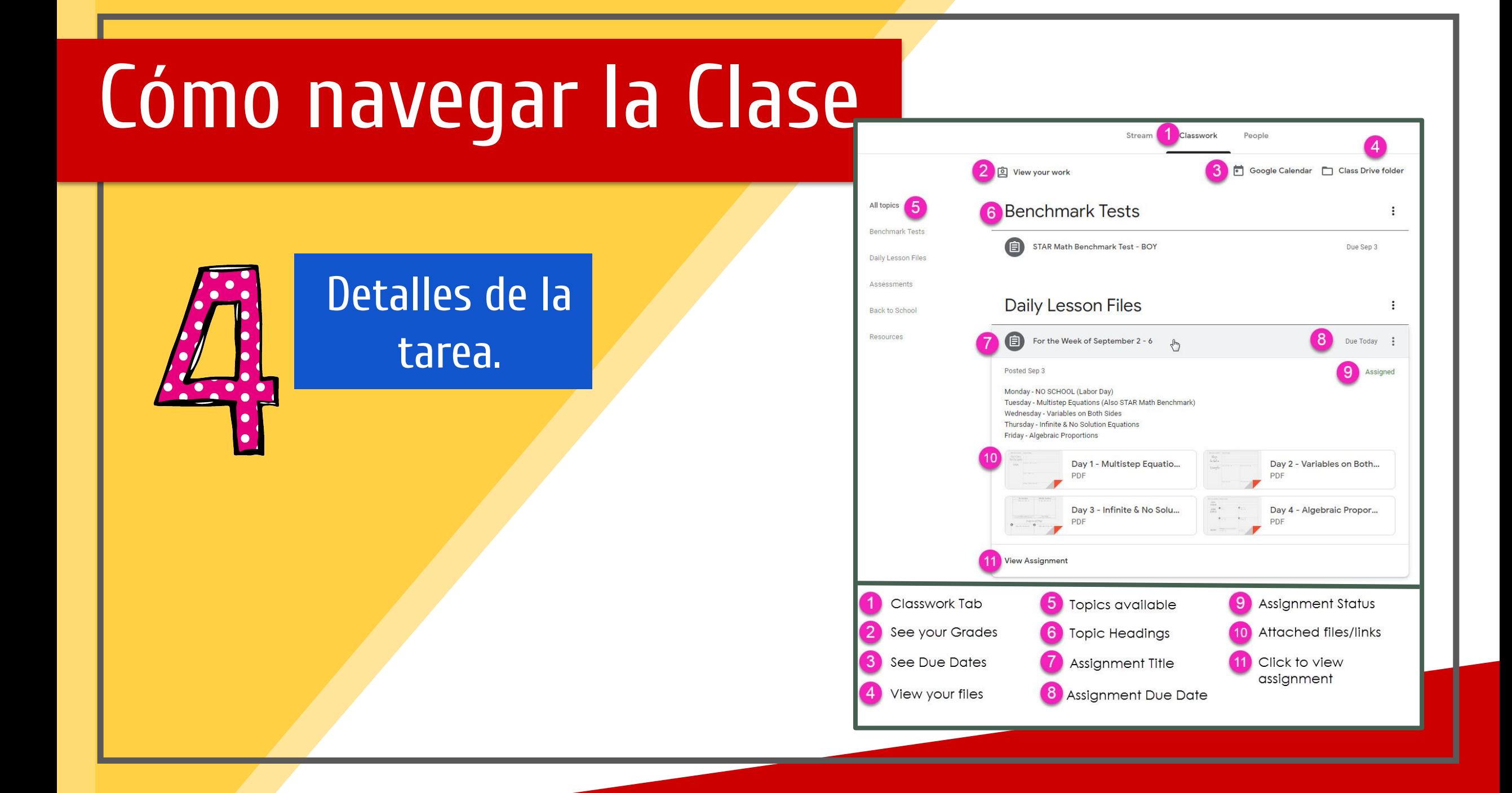

## VICC 580 EN CUALQUIER SITIO

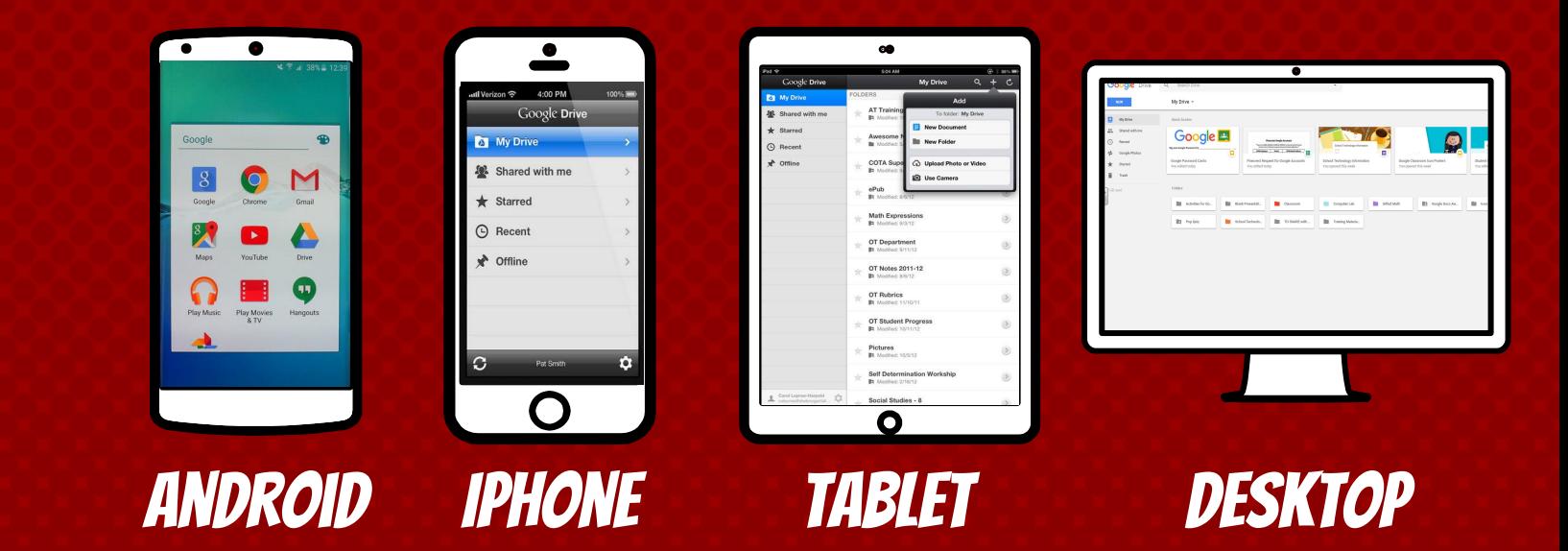

# $\begin{array}{c} \textbf{G} \textbf{G} \textbf$

iLes permite corregir las tareas de Google desde cualquier aparato eléctrico que esté conectado a internet!

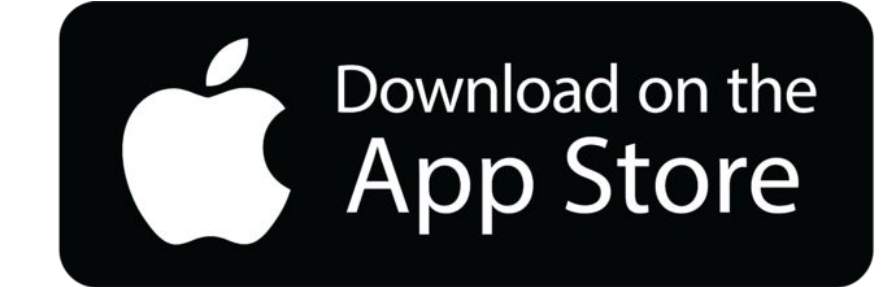

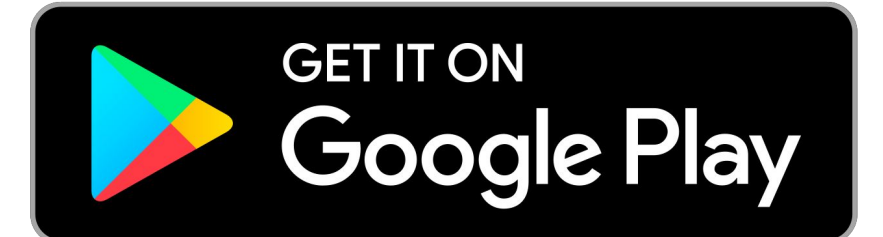

## PREGUNTAS?

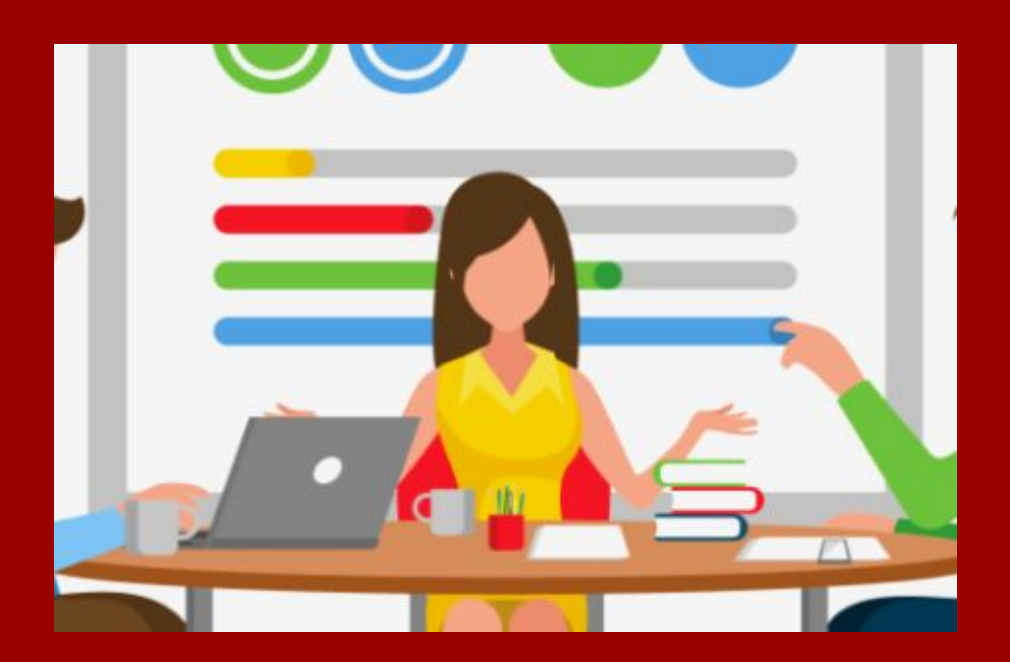

https://www.smusd.org/parent q a english spanish

Slide Templates from slidehood.com & SlidesCarnival. Presentation created by Tanya Bratton, M. Ed.